## Then Rs.Close

إذا كان نعم .. أغلق المنغير لكي يتهيئ للفتح من جديد .. كما يلي : RS.Open SQLs, DB, adOpenKeySet, adLockPessimistic

> - سوف نقسمها للشرح : RS.Open SQLs

أنت يامتغير الخاص بـ " الجداول والسجلات " افتح لنا جملة الـ سكيول أي نفذها ( قم بتشغل هذه الجملة ) ، و " قم بتمر ير الجملة إلى قاعدة البيانات " . RS.Open SQLs, DB,

هنا بعد الفاصلة , DB وهنا لو تلاحظ أنه هذا المتغير الخاص بالإتصال !! .. نعم بالضبط ..

- لننفيذ أي جملة يجب أن تتعرف على مزود الإتصال ولكي يتعرف على قاعدة البيانات ..

adOpenKeySet,adLockPessimistic

انظر إلى الشاشة التالية .. هذا توضيح عمل الكورسر Cursor

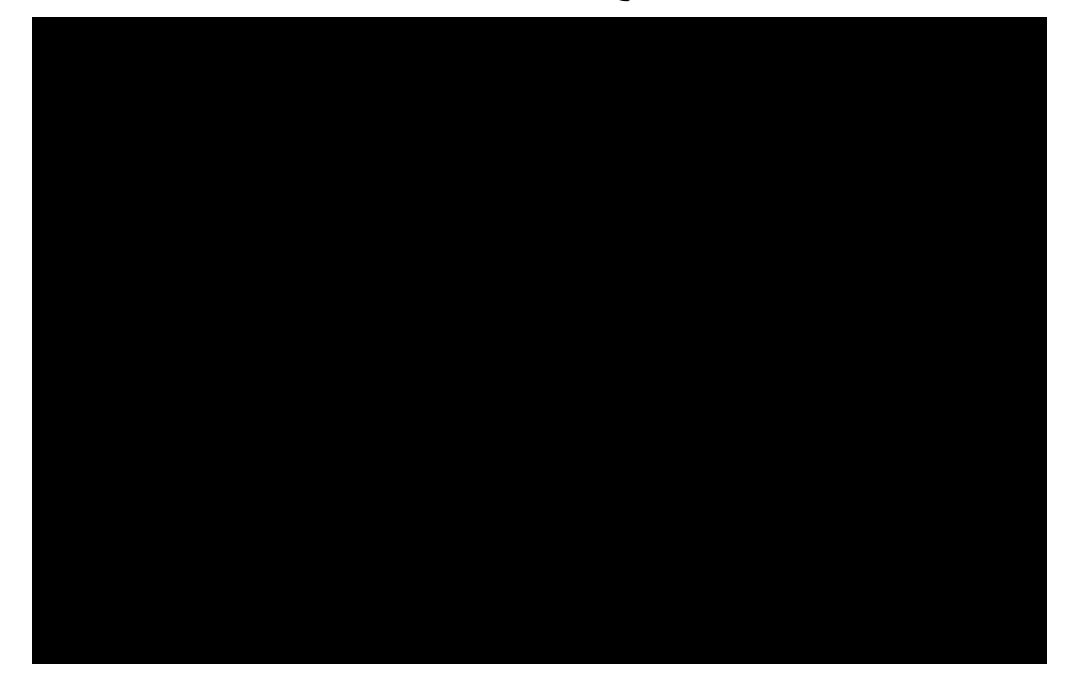

الـ Cursor هو( المؤشر) وهذا المؤشر أو السهم " غير مرئي " وهو في الجدول ويعمل على مستوى السجلاتُ ... انظر الشاشة التالية :

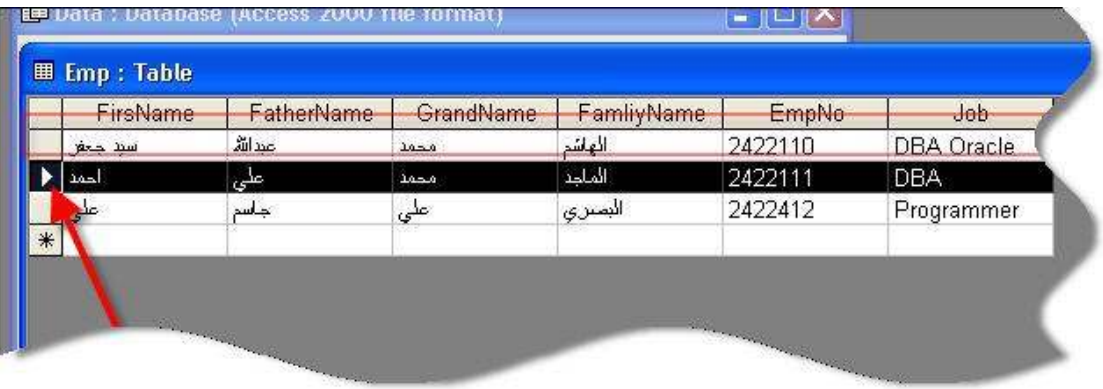